# Exploring high-dimensional classification boundaries

Hadley Wickham, Doina Caragea, Di Cook

January 20, 2006

# 1 Introduction

Given p-dimensional training data containing d groups (the design space), a classification algorithm (classifier) predicts which group new data belongs to. Typically, the classifier is treated as a black box and the focus is on finding classifiers with good predictive accuracy. For many problems the ability to predict new observations accurately is sufficient, but it is very interesting to learn more about how the algorithms operate under different conditions and inputs by looking at the boundaries between groups. Understanding the boundaries is important for the underlying real problem because it tells us how the groups differ. Simpler, but equally accurate, classifiers may be built with knowledge gained from visualising the boundaries, and problems of overfitting may be intercepted.

Generally the input to these algorithms is high dimensional, and the resulting boundaries will thus be high dimensional and perhaps curvilinear or multi-facted. This paper discusses methods for understanding the division of space between the groups, and provides an implementation in an R package, explore, which links R to GGobi [16, 15]. It provides a fluid environment for experimenting with classification algorithms and their parameters and then viewing the results in the original high dimensional design space.

# 2 Classification regions

One way to think about how a classifier works is to look at how it divides up the design space into the d different groups. Each family of classifiers does this in a distinctive way. For example, linear discriminant analysis divides up the space with straight lines, while trees recursively split the space into boxes. Generally, most classifiers produce connected areas for each group, but some, e.g. k-nearest neighbours, do not. We would like a method that is flexible enough to work for any type of classifier. Here we present two basic approaches: we can display the boundaries between the different regions, or display all the regions, as shown in figure 1.

Typically in pedagogical 2D examples, a line is drawn between the different classification regions. However, in higher dimensions and with complex classification functions determining this line is difficult. Using a line implies that we know the boundary curve at every point—we can describe the boundary explicitly. However, this boundary may be difficult or time consuming to calculate. We can take advantage of the fact that a line is indistinguishable from a series of closely packed points. It is easier to describe the position of a discrete number of points instead of all the twists and turns a line might make. The challenge then becomes generating a sufficient number of points that an illusion of a boundary is created.

It is also useful to draw two boundary lines, one for each group on the boundary. This makes it easy to tell which group is on which side of the boundary, and it will make the boundary appear thicker, which is useful in higher dimensions. Finally, this is useful when we have many groups in the data or convoluted boundaries, as we may want to look at the surface of each region separately.

Another approach to visualising a classifier is to display the classification region for each group. A classification region is a high dimensional object and so in more than two dimensions, regions may obsure each other. Generally, we will have to look at one group at a time, so the other groups do not obscure our view. We can do this in ggobi by shadowing and excluding the points in groups that we are not interested in,

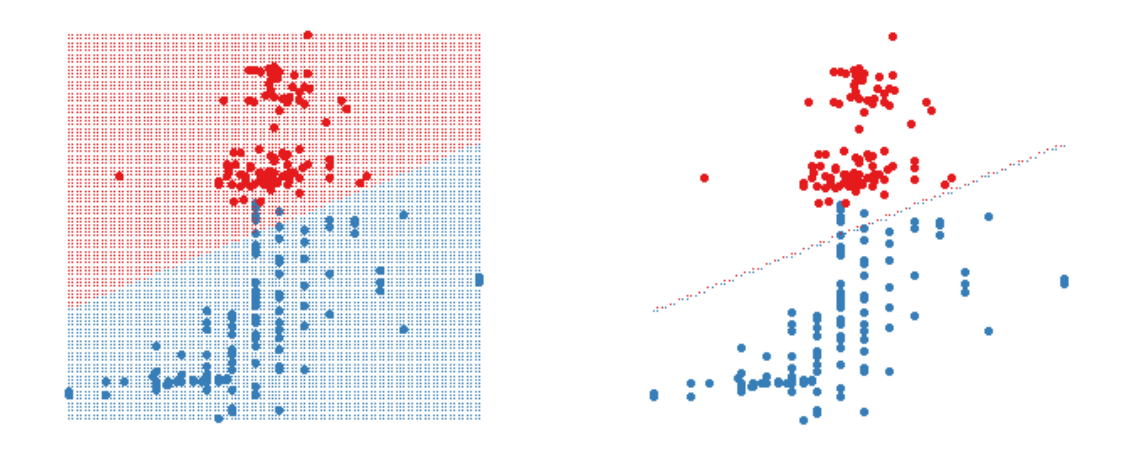

Figure 1: A 2D LDA classifier. The figure on the left shows the classifier region by shading the different regions different colours. The figure on the right only shows the boundary between the two regions. Data points are shown as large circles.

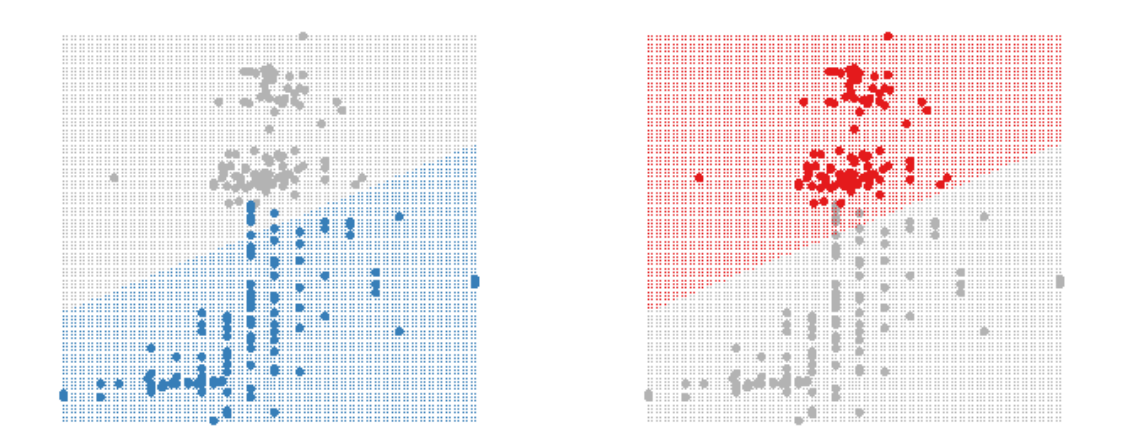

Figure 2: Using shadowing to highlight the classifier region for each group.

as seen in figure 2. This is easy to do in GGobi using the colour and glyph palette, figure 3. This approach is more useful when we have many groups or many dimensions, as the boundaries become more complicated to view.

|         | ∩      |                 | $X$ color & glyph groups |          |         |  |
|---------|--------|-----------------|--------------------------|----------|---------|--|
|         | Symbol | Shadow          | Shadowed                 | Shown    | N       |  |
|         |        | Shadow          | 4981                     | 0        | 4981    |  |
|         |        | Shadow          | $\overline{0}$           | 5019     | 5019    |  |
|         |        | Shadow          | 98                       | $\Omega$ | 98      |  |
|         |        | Shadow          | 0                        | 151      | 151     |  |
|         |        |                 |                          |          |         |  |
|         |        | Exclude shadows | Include shadows          |          | Refresh |  |
| X Close |        |                 |                          |          |         |  |

Figure 3: The colour and glyph panel in ggobi lets us easily choose which groups to shadow.

### 3 Finding boundaries

As mentioned above, another way to display classification functions is to show the boundaries between the different regions. How can we find these boundaries? There are two basic methods: explicitly from knowledge of the classification function, or by treating the classifier as a black box and finding the boundaries numerically. The R package, explore can use either approach. If an explicit technique has been programmed it will use that, otherwise it will fall back to one of the slower numerical approaches.

For some classifiers it is possible to find a simple parametric formula that describes the boundaries between groups. Linear discriminant analysis and support vector machines are two techniques for which this is possible. In general, however, it is not possible to extract an explicit functional representation of the boundary from most classification functions, or it is tedious to do so.

Most classification functions can output the posterior probability of an observation belonging to a group. Much of the time we don't look at these, and just classify the point to the group with the highest probability. Points that are uncertain, i.e. have similar classification probabilities for two or more groups, suggest that the points are near the boundary between the two groups. For example, if point A is in group 1 with probability 0.45, and group 2 in probability 0.55, then that point will be close to the boundary between the two groups. An example of this in 2D is shown in figure 4.

We can use this idea to find the boundaries. If we sample points throughout the design space we can then select only those uncertain points near boundaries. The thickness of the boundary can be controlled by changing the value which determines whether two probabilities are similar or not. Ideally, we would like this to be as small as possible so that our boundaries are accurate. However, the boundaries are a  $p-1$ dimensional structure embedded in a p dimensional space, which means they take up 0% of the design space. We will need to give the boundaries some thickness so that we can see them.

Some classification functions do not generate posterior probabilities, for example, nearest neighbour classification using only one neighbour. In this case, we can use a k-nearest neighbours approach. Here we look at each point, and if all its neighbours are of the same class, then the point is not on the boundary and can be discarded. The advantage of this method is that it is completely general and can be applied to any classification function. The disadvantage is that it is slow  $(O(n^2))$ , because it computes distances between all pairs of points to find the nearest neighbours. In practice, this seems to impose a limit of around 20,000

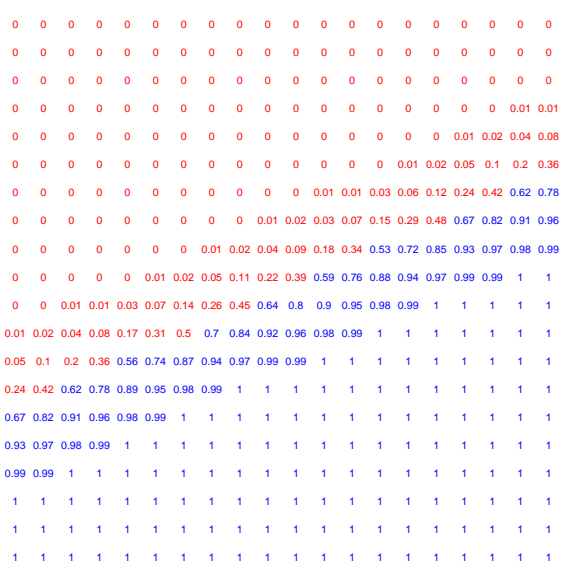

Figure 4: Posterior probabilty of each point belonging to the blue group, as shown in previous examples.

points for moderately fast interactive use. To control the thickness of the boundaries, we can adjust the number of neighbours used.

There are three important considerations with these numerical approaches. We need to ensure the number of points is sufficient to create the illusion of a surface, we need to standardise variables correctly to ensure that the boundary is sharp, and we need an approach to fill the design space with points.

As the dimensionality of the design space increases, the number of points required to make a perceivable boundary increases. This is the "curse of dimensionality" and is because the same number of points need to spread out across more dimensions. We can attack this in two ways: by increasing the number of points we use to fill the design space, and by increasing the thickness of the boundary. The number of points we can use depends on the speed of the classification algorithm and the speed of the visualisation program. Generating the points to fill the design space is rapid, and GGobi can comfortable display up to around 100,000 points. This means the slowest part is classifying these points, and weeding out non-boundary points. This depends entirely on the classifier used.

To fill the design space with points, there are two simple approaches, using a uniform grid, or a random sample (figure 5). The grid sometimes produces distracting visual artefacts, especially when the design space is high dimensional. The random sample works better in high-D but generally needs many more points to create the illusion of solids. If we are trying to find boundaries then both of these approaches start to break down as dimensionality increases.

Scaling is one final important consideration. When we plot the data points, each variable is implicitly scaled to [0, 1]. If we do not scale the variables explicitly, boundaries discovered by the algorithms above will not appear solid, because some variables will be on a different scale. For this reason, it is best to scale all variables to [0, 1] prior to analysis so that variables are treated equally for classification algorithm and graphic.

### 4 Visualising high D structures

The dimensionality of the classifier is equal to the number of predictor variables. It is easy to view the results with two variables on a 2D plot, and relatively easy for three variables in a 3D plot. What can we do if we

#### linoleic

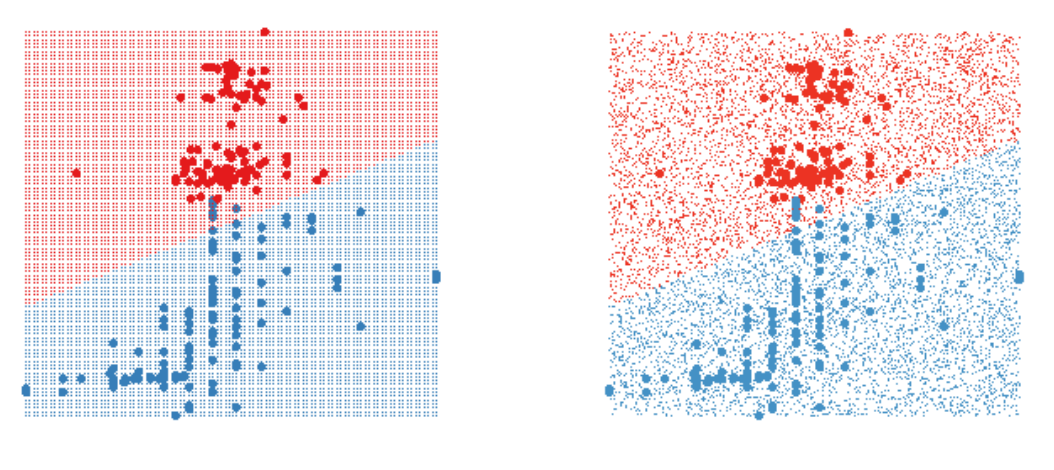

palmitoleic

Figure 5: Two approaches to filling the space with points. On the left, a uniform grid, on the right a random sample.

have more than 3 dimensions? How do we understand how the classifier divides up the space? In this section we describe the use of tour methods—the grand tour, the guided tour and manual controls  $[1, 2, 4, 5]$ —for viewing projections of high-dimensional spaces and thus classification boundaries.

The grand tour continuously and smoothly changes the projection plane so we see a movie of different projections of the data. It does this by interpolating between randomly chosen projections. To use the grand tour, we simply watch it for a while waiting to see an illuminating view. Depending on the number of dimensions and the complexity of the classifier this may happen quickly or take a long time.

The guided tour is an extension of the grand tour. Instead of choosing new projections randomly, the guided tour picks "interesting" views that are local maxima of a projection pursuit function.

We can use manual controls to explore the space intricately [3]. Manual controls allow the user to control the projection coefficient for a particular variable, thus controlling the rotation of the projection plane. We can use manual controls to explore how the different variables affect the classification region.

One useful approach is to use the grand or guided tour to find a view that does a fairly good job of displaying the separation and then use manual controls on each variable to find the best view. This also helps you to understand how the classifier uses the different variables. This process is illustrated in figure 6.

### 5 Examples

The following examples use the explore R package to demonstrate the techniques described above. We use two datasets: the Fisher's iris data, three groups in four dimensions, and part of the olive oils data with two groups in eight dimensions. The variables in both data sets were scaled to range  $[0, 1]$ . Understanding the classification boundaries will be much easier in the iris data, as the number of dimensions is much smaller.

The explore package is very simple to use. You fit your classifier, and then call the explore function, as follows:

```
iris_qda <- qda(Species ~ Sepal.Length + Sepal.Width + Petal.Length + Petal.Width, iris)
explore(iris_qda, iris, n=100000)
```
Here we fit a QDA classifier to the iris data, and then call explore with the classifier function, the original dataset, and the number of points to generate while searching for boundaries. We can also supply

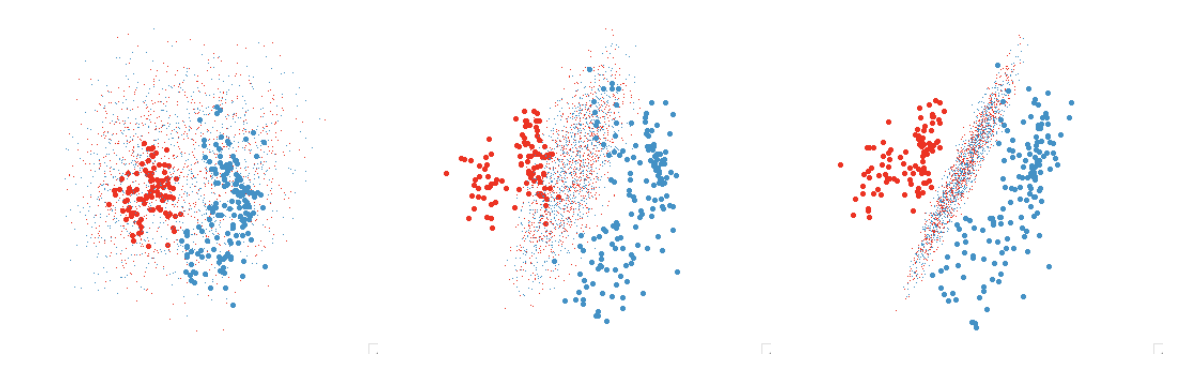

Figure 6: Finding a revealing projection of an LDA boundary. First we use the grand tour to find a promising initial view where the groups are well separated. Then we tweak each variable individually. The second graph shows progress after tweaking each variable once in order, and the third after a further series of tweakings.

arguments to determine the method used for filling the design space with points (a grid by default), and whether only boundary points should be returned (true by default). Currently, the package can deal with classifiers generated by LDA [19], QDA [19], SVM [7], neural networks [19], trees [17], random forests [13] and logistic regression.

The remainder of this section demonstrates results from LDA, QDA, svm, rpart and neural network classifiers.

#### 5.1 Linear discriminant analysis (LDA)

LDA is based on the assumption that the data from each group comes from a multivariate normal distribution with common variance-covariance matrix across all groups [9, 10, 12]. This results in a linear hyperplane that separates the two regions. This makes it easy to find a view that illustrates how the classifier works even in high dimensions, as shown in figure 7.

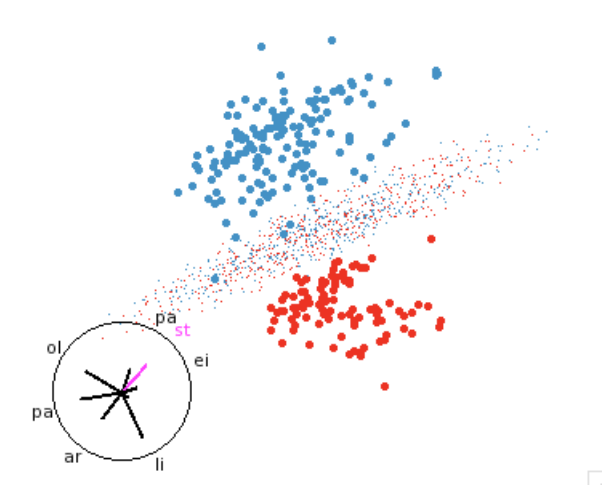

Figure 7: LDA discriminant function. LDA classifiers are always easy to understand.

While it is easy understand, LDA often produces sub-optimal classifiers. Clearly it can not find non-linear separations (as in this example). A more subtle problem is produced by how the variance-covariance matrix of each group affects the classification boundary—the boundary will be too close to groups with smaller variances.

#### 5.2 Quadratic discriminant analysis (QDA)

QDA is an extension of LDA that relaxes the assumption of a shared variance-covariance matrix and gives each group its own variance matrix. This leads to quadratic boundaries between the regions. These are easy to understand if they are convex (i.e. all components of the quadratic function are positive or negative) but high-dimensional saddles are tricky to visualise.

Figure 8 shows the boundaries of the QDA of the iris data. We need several views to understand the shape of the classifier, but we can see it essentially a convex quadratic around the blue group with the red and green groups on either side.

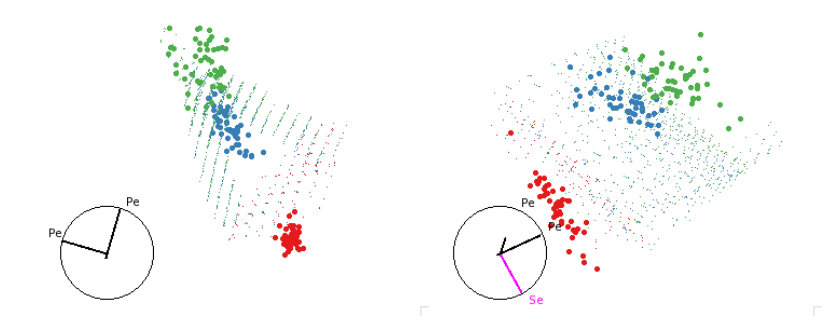

Figure 8: Two views illustrating how QDA separates the three groups of the iris data set

The quadratic classifier of the olive oils data is much harder to understand and it is very difficult to find illuminating views. Figure 9 shows two views. It looks like the red group is the "default", even though it contains fewer points. There is a quadratic needle wrapped around the blue group and everything outside it is classified as red. However, there is a nice quadratic boundary between the two groups, shown in figure 10. Why didn't QDA find this boundary?

These figures show all points, not just the boundaries, because it is currently prohibitively expensive to find dense boundaries in high dimensions.

#### 5.3 Support vector machines (SVM)

SVM is a binary classification method that finds a hyperplane with the greatest separation between the two groups. It can readily be extended to deal with multiple groups, by separating out each group sequentially, and with non-linear boundaries, by changing the distance measure [6, 11, 18]. Figures 11, 12, and 13 show the results of the SVM classification with linear, quadratic and polynomial boundaries respectively. SVM do not natively output posterior probabilities. Techniques are available to compute them [8, 14], but have not yet been implemented in R. For this reason, the figures below display the full regions rather than the boundaries. This also makes it easier to see these more complicated boundaries.

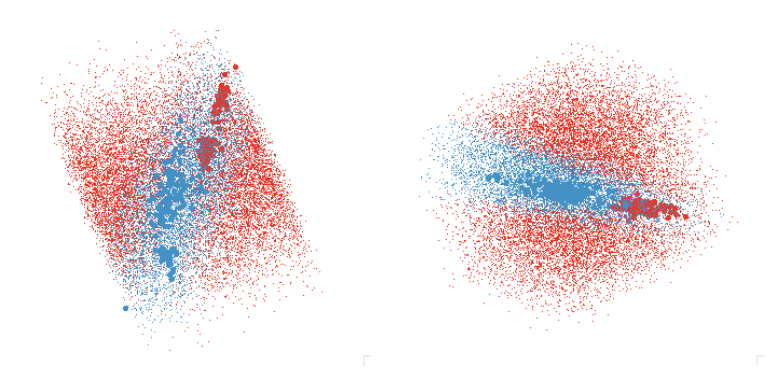

Figure 9: The QDA classifier of the olive oils data is much harder to understand as there is overlap between the groups in almost every projection. These two views show good separations and together give the impression that the blue region is needle shaped.

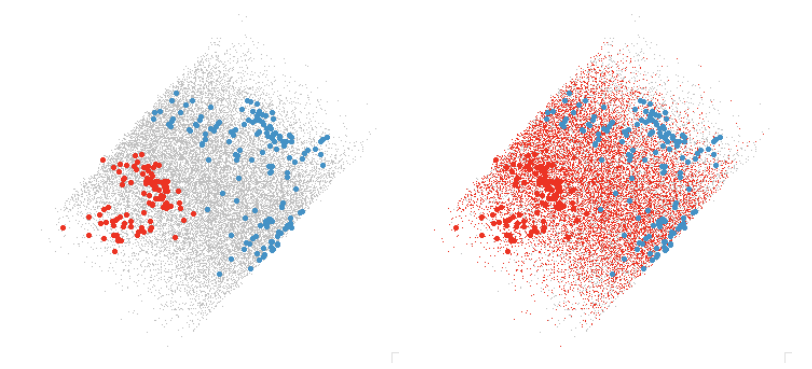

Figure 10: The left view shows a nice quadratic boundary between the two groups of points. The right view shows points that are classified into the red group.

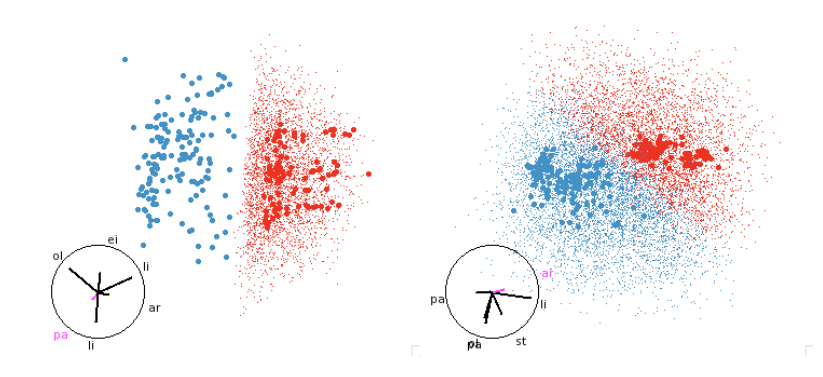

Figure 11: SVM with linear boundaries. Linear boundaries, like those from SVM or LDA, are always easy to understand, it is simply a matter of finding a projection that projects hyperplane to a line. These are easy to find whether we have points filling the region, or just the boundary.

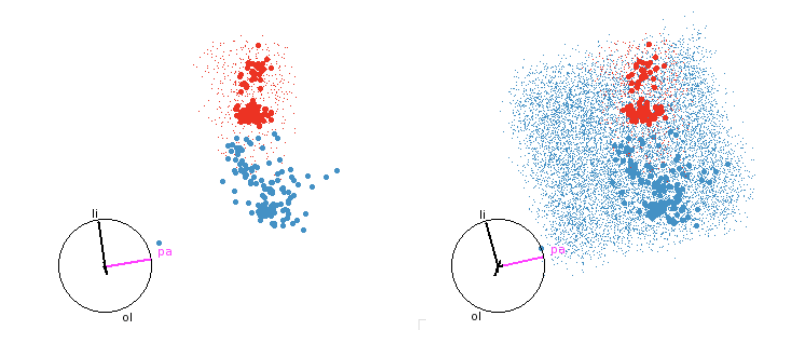

Figure 12: SVM with quadratic boundaries. On the left only the red region is shown, and on the right both red and blue regions are shown. This helps us to see both the extent of the smaller red region and how the blue region wraps around it.

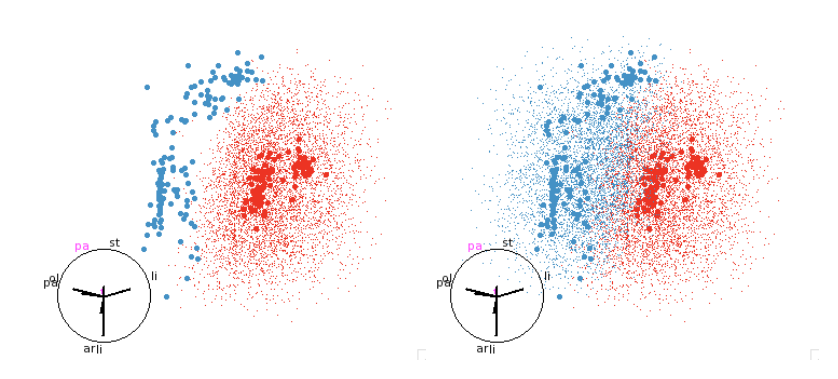

Figure 13: SVM with polynomial boundaries. This classifier picks out the quadratic boundary that looked so good in the QDA examples, figure 10.

### 6 Conclusion

These techniques provide a useful toolkit for interactively exploring the results of a classification algorithm. We have a discussed several boundary finding methods. If the classifier is mathematically tractable we can extract the boundaries directly; if the classifier provides posterior probabilities we can use these to find uncertain points which lie on boundaries; otherwise we can treat the classifier as a black box and use a k-nearest neighbours technique to remove non-boundary points. These techniques allow us to work with any classifier, and we have demonstrated LDA, QDA, SVM, tree and neural net classifiers.

Currently, the major limitation is the time it takes to find clear boundaries in high dimensions. We have explored methods of non-random sampling, with higher probability of sampling near existing boundary points, but these techniques have yet to bear fruit. A better algorithm for boundary detection would be very useful, and is an avenue for future research.

Additional interactivity could be added to allow the investigation of changing aspects of the data set, or parameters of the algorithm. For example, imagine being able to select a point in GGobi, remove it from the data set and watch as the classification boundaries change. Or imagining dragging a slider that represents a parameter of the algorithm and seeing how the boundaries move. This clearly has much pedagogical promise—as well as learning the classification algorithm, students could learn how each classifier responds to different data sets.

Another extension would be to allow the comparison of two or more classifiers. One way to do this is to just show the points where the algorithms differ. Another way would be to display each classifier in a separate window, but with the views linked so that you see the same projection of each classifier.

# References

- [1] D. Asimov. The grand tour: A tool for viewing multidimensional data. SIAM Journal of Scientific and Statistical Computing, 6(1):128–143, 1985.
- [2] A. Buja, D. Cook, D. Asimov, and C. Hurley. Dynamic projections in high-dimensional visualization: Theory and computational methods. Technical report, AT&T Labs, Florham Park, NJ, 1997.
- [3] D. Cook and A. Buja. Manual controls for high-dimensional data projections. Journal of Computational and Graphical Statistics, 6(4):464–480, 1997. Also see www.public.iastate.edu/∼dicook/research/papers/manip.html.
- [4] D. Cook, A. Buja, J. Cabrera, and C. Hurley. Grand tour and projection pursuit. Journal of Computational and Graphical Statistics, 4(3):155–172, 1995.
- [5] Dianne Cook, Andreas Buja, Eun-Kyung Lee, and Hadley Wickham. Grand tours, projection pursuit guided tours and manual controls. Handbook of Computational Statistics: Data Visualization, To appear.
- [6] Corinna Cortes and Vladimir Vapnik. Support-vector networks. Machine Learning, 20(3):273–297, 1995.
- [7] Evgenia Dimitriadou, Kurt Hornik, Friedrich Leisch, David Meyer, and Andreas Weingessel. e1071: Misc Functions of the Department of Statistics (e1071), TU Wien, 2005. R package version 1.5-11.
- [8] J. Drish. Obtaining calibrated probability estimates from support vector machines, 2001. http://wwwcse.ucsd.edu/users/jdrish/svm.pdf.
- [9] R. Duda, P. Hart, and P. Stork. Pattern Classification. Wiley, New York, 2000.
- [10] R.A Fisher. The use of multiple measurements in taxonomic problems. Annals of Eugenics, 7:179–188, 1936.
- [11] M.A. Hearst, B. Skolkopf, S. Dumais, E. Osuna, and J Platt. Support vector machines. IEEE Intelligent Systems, 13(4):18–28, 1998.
- [12] R. A. Johnson and D. W. Wichern. Applied Multivariate Statistical Analysis (3rd ed). Prentice-Hall, Englewood Cliffs, NJ, 1992.
- [13] Andy Liaw and Matthew Wiener. Classification and regression by randomforest. R News, 2(3):18–22, 2002.
- [14] John C. Platt. Probabilistic outputs for support vector machines and comparison to regularized likelihood methods. In A.J. Smola, P. Bartlett, B. Schoelkopf, and D. Schuurmans, editors, Advances in Large Margin Classifiers, pages 61–74. MIT Press, 2000.
- [15] Deborah F. Swayne, Duncan Temple Lang, Andreas Buja, and Dianne Cook. Ggobi: Evolving from xgobi into an extensible framework for interactive data visualization. Journal of Computational Statistics and Data Analysis, 43:423–444, 2003. http://authors.elsevier.com/sd/article/S0167947302002864.
- [16] Deborah F. Swayne, D. Temple Lang, D. Cook, and A. Buja. Ggobi: software for exploratory graphical analysis of high-dimensional data.  $|Jan/06|$  Available publicly from www.ggobi.org., 2001-.
- [17] Terry M Therneau and Beth Atkinson. R port by Brian Ripley ¡ripley@stats.ox.ac.uk¿. rpart: Recursive Partitioning, 2005. R package version 3.1-24.
- [18] V. Vapnik. The Nature of Statistical Learning Theory (Statistics for Engineering and Information Science). Springer-Verlag, New York, NY, 1999.
- [19] W. N. Venables and B. D. Ripley. Modern Applied Statistics with S. Springer, New York, fourth edition, 2002. ISBN 0-387-95457-0.